# Tutorial – Solaris Zones Administration

# Exercise for Server Operating Systems

**Fahad Khalid 7/18/2011**

Disclaimer: Instructions provided in this tutorial have been validated on the Solaris 10 5/08 release. Changes may be required to replicate the provided scenarios on Solaris releases other than 10 5/08.

# **Contents**

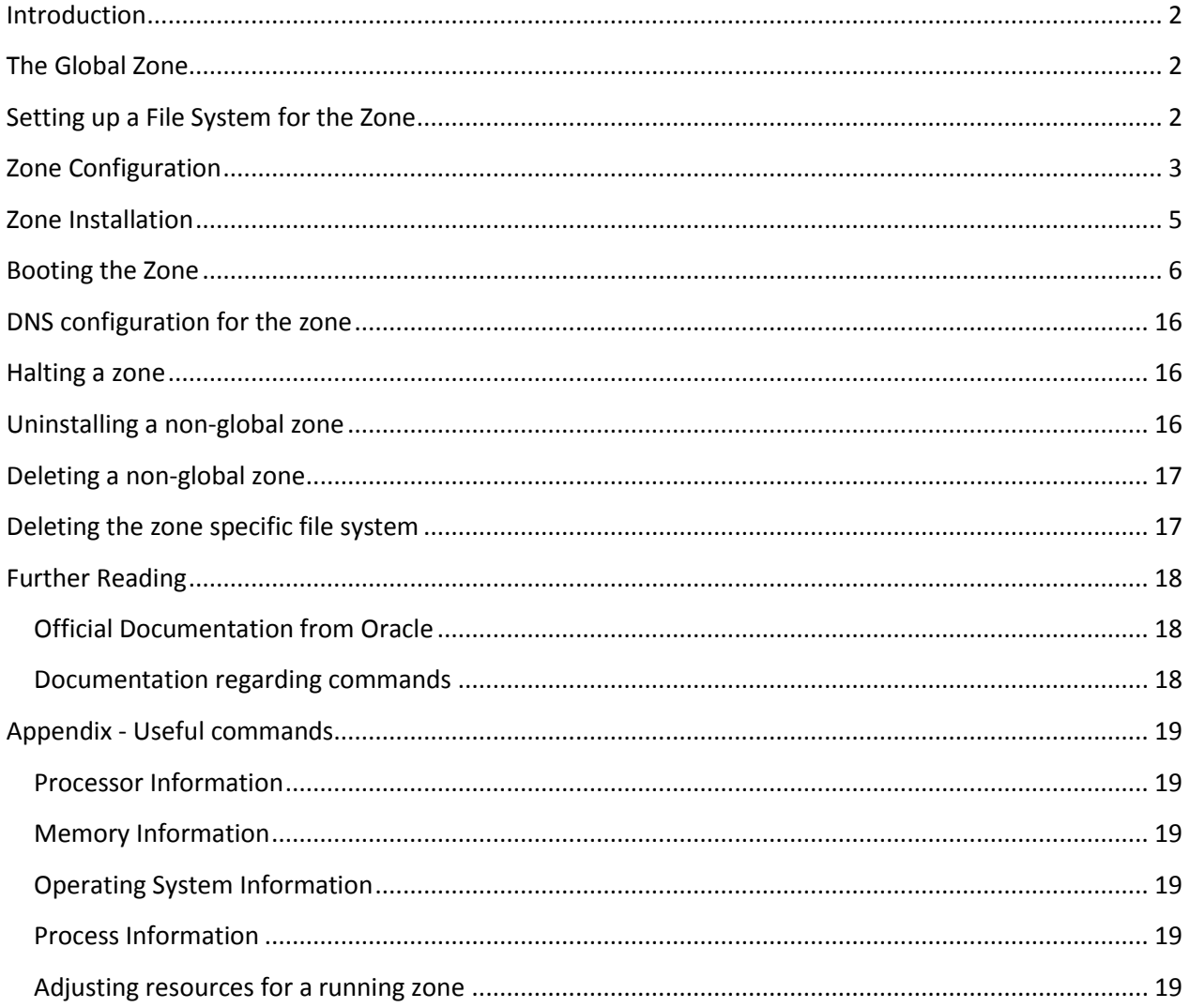

#### <span id="page-2-0"></span>**Introduction**

In this tutorial, we will create a non-global zone called  $my$ -zone, with the following allocated resources:

- 1 dedicated CPU
- A limit of maximum 1000 Light-weight Processes (LWPs)
- 100MB of main memory
- 512MB of swap memory
- Fair Share Scheduler
- 2GB of hard disk space
- Network with a dedicated IP address

The following sections will illustrate how to configure and boot the zone, and also certain post-boot DNS configurations. We will also go over the steps to uninstall and delete a non-global zone.

#### <span id="page-2-1"></span>**The Global Zone**

A non-global zone can only be configured from the global zone by a privileged user (root in this case). Therefore, before we embark on the journey to create a new non-global zone, we should verify that we are in fact in the global zone. The following command is used to display the name of the zone:

root@tb3:~# zonename global

#### <span id="page-2-2"></span>**Setting up a File System for the Zone**

Since we would like to limit the available disk space (to 2GB) for the zone, it is necessary to have a dedicated file system for the zone. Following steps illustrate how this can be achieved:

First, we will create a file called myzone disk of size 2GB in /export/home:

root@tb3:~# mkfile 2g /export/home/myzone\_disk

This newly created file can be considered as a virtual disk dedicated for the zone to be created.

Now, we can associate the file with a block device:

```
root@tb3:~# lofiadm -a /export/home/myzone_disk
```
/dev/lofi/1

The next step is to create a UFS file system on this block device:

root@tb3:~# newfs /dev/lofi/1 /dev/rlofi/1: Unable to find Media type. Proceeding with system determined parameters. newfs: construct a new file system /dev/rlofi/1: (y/n)? y /dev/rlofi/1: 4194000 sectors in 6990 cylinders of 1 tracks, 600 sectors 2047.9MB in 219 cyl groups (32 c/g, 9.38MB/g, 2368 i/g) super-block backups (for fsck -F ufs -o b=#) at: 32, 19232, 38432, 57632, 76832, 96032, 115232, 134432, 153632, 172832, 4012832, 4032032, 4051232, 4070432, 4089632, 4108832, 4128032,

4147232, 4166432, 4185632

The final step is to mount the file system. But before we do that, let's create a suitable mount point:

root@tb3:~# mkdir /mnt/myzone\_fs

Now we can mount the file system on this mount point:

root@tb3:~# mount /dev/lofi/1 /mnt/myzone\_fs

We can verify the mounted partition as:

root@tb3:~# df -k /mnt/myzone\_fs Filesystem kbytes used avail capacity Mounted on /dev/lofi/1 2028652 2065 1965728 1% /mnt/myzone\_fs

We now have a UFS file system that is limited to 2GB. However, before we can use this as a zone's root file system, we have to set the appropriate permissions:

root@tb3:~# chmod 700 /mnt/myzone\_fs

This is important since the zoneadm command generates an error otherwise.

#### <span id="page-3-0"></span>**Zone Configuration**

The following set of commands is used to create a non-global zone with the previously mentioned resource constraints.

root@tb3:~# zonecfg -z my-zone my-zone: No such zone configured Use 'create' to begin configuring a new zone. zonecfg:my-zone> create

zonecfg:my-zone> set zonepath=/mnt/myzone\_fs

This is where the zone will be created. The above mentioned path points to the file system we mounted earlier. This restricts the zone size to the size of this file system (i.e. 2GB in this case).

zonecfg:my-zone> set max-lwps=1000

The maximum number of LWPs that can be created in this zone.

zonecfg:my-zone> add dedicated-cpu zonecfg:my-zone:dedicated-cpu> set ncpus=1

zonecfg:my-zone:dedicated-cpu> end

One CPU is dedicated to this zone. Please note that the zone cannot be booted if a dedicated CPU is not available. Also, on a multi-processor machine, only 1 CPU will be visible to the zone.

zonecfg:my-zone> add capped-memory

zonecfg:my-zone:capped-memory> set physical=100m

zonecfg:my-zone:capped-memory> set swap=512m

zonecfg:my-zone:capped-memory> end

Memory constraints for the available physical and swap memory.

zonecfg:my-zone> set scheduling-class=FSS

The zone will use a Fair Share Scheduler.

zonecfg:my-zone> set ip-type=shared

The ip-type parameter supports two types i.e. shared and explicit. Here, we will consider the shared type. For the shared ip-type, the IP layer configuration and state is shared between the non-global and the global zone.

zonecfg:my-zone> add net zonecfg:my-zone:net> set address=141.89.226.31 zonecfg:my-zone:net> set physical=ce0 zonecfg:my-zone:net> end

By adding a network resource, we have provided the zone with a unique IP address, so that the zone can be uniquely identified from the outside world. That is, even though the IP layer state and configuration are shared with the global zone, traffic can still be routed explicitly to the non-global zone.

zonecfg:my-zone> add attr zonecfg:my-zone:attr> set name=comment zonecfg:my-zone:attr> set type=string zonecfg:my-zone:attr> set value="Server OS - Demo zone" zonecfg:my-zone:attr> end

This is just a comment.

zonecfg:my-zone> verify

The verify command is used to ensure correctness of the configuration. However, certain aspects (e.g. path to the file system) can only be verified during zone installation. Please note that these paths must have been created prior to installing the zone.

zonecfg:my-zone> commit zonecfg:my-zone> exit

#### <span id="page-5-0"></span>**Zone Installation**

Once the zone has been configured, the next step is to install the zone:

root@tb3:~# zoneadm -z my-zone install Preparing to install zone <my-zone>. Creating list of files to copy from the global zone. Copying <14339> files to the zone. Initializing zone product registry. Determining zone package initialization order. Preparing to initialize <1203> packages on the zone. Initialized <1203> packages on zone. Zone <my-zone> is initialized. Installation of <1> packages was skipped.

The file </export/home/my-zone/root/var/sadm/system/logs/install\_log> contains a log of the zone installation.

#### <span id="page-6-0"></span>**Booting the Zone**

First we need a new terminal to login to the newly installed zone:

```
root@tb3:~# zlogin -C my-zone
```
This new terminal will be used to view the boot progress as well as configure the post-boot parameters.

In the previously opened terminal, issue the following command:

root@tb3:~# zoneadm -z my-zone boot

This will generate output similar to the following in the new terminal:

```
SunOS Release 5.10 Version Generic_127127-11 64-bit
Copyright 1983-2008 Sun Microsystems, Inc. All rights reserved.
Use is subject to license terms.
Hostname: my-zone
Loading smf(5) service descriptions: 1/139
```
Once all the services have been configured, interactive configuration options will be displayed. First is the language selection:

```
Select a Language
   0. English
   1. German
   2. es
   3. fr
Please make a choice (0 - 3), or press h or ? for help: 0
```
Here we have chosen English. Next we select the Locale:

Select a Locale 0. English (C - 7-bit ASCII) 1. Canada (English) (UTF-8) 2. Canada-English (ISO8859-1) 3. Czech Republic (ISO8859-2) 4. Czech Republic (UTF-8 + euro) 5. Czech Republic (UTF-8) 6. Hungary (ISO8859-2) 7. Hungary (UTF-8) 8. Poland (ISO8859-2) 9. Poland (UTF-8) 10. Slovakia (ISO8859-2) 11. Slovakia (UTF-8) 12. U.S.A. (UTF-8) 13. U.S.A. (en\_US.ISO8859-1) 14. U.S.A. (en\_US.ISO8859-15) 15. Go Back to Previous Screen Please make a choice  $(0 - 15)$ , or press h or ? for help: 0

Now we select the terminal type:

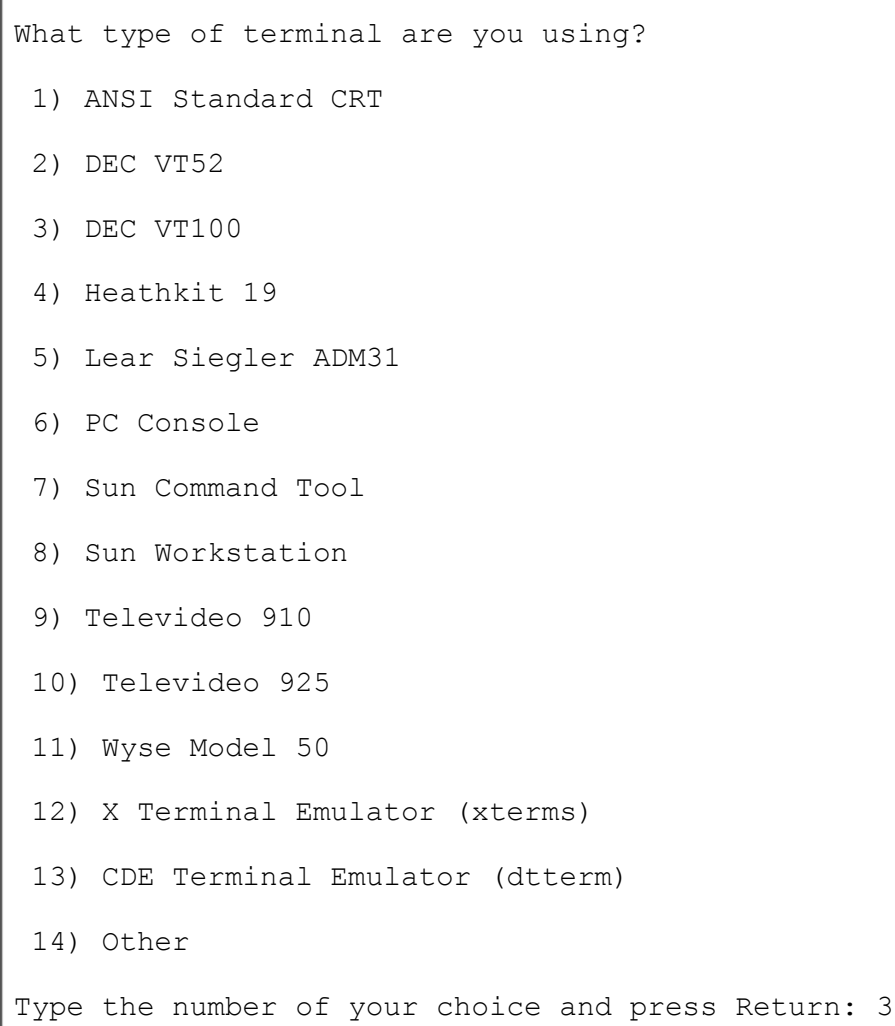

The following messages are then displayed:

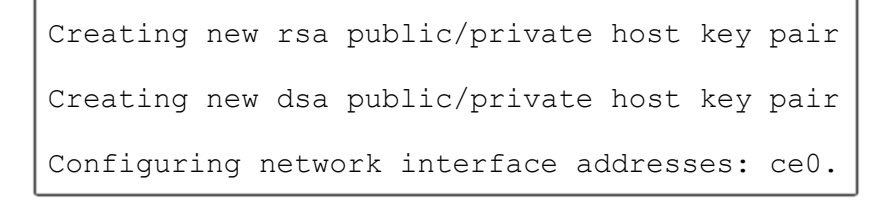

Next, we configure the host name for the zone:

q Host Name for ce0:7 qqqqqqqqqqqqqqqqqqqqqqqqqqqqqqqqqqqqqqqqqqqqqq Enter the host name which identifies this system on the network. The name must be unique within your domain; creating a duplicate host name will cause problems on the network after you install Solaris. A host name must have at least one character; it can contain letters, digits, and minus signs (-). Host name for ce0:7 my-zone qqqqqqqqqqqqqqqqqqqqqqqqqqqqqqqqqqqqqqqqqqqqqqqqqqqqqqqqqqqqqqqqqqqqq F2 Continue F6 Help

Next is the Kerberos Security configuration:

```
q Configure Security Policy: 
qqqqqqqqqqqqqqqqqqqqqqqqqqqqqqqqqqqqqqqqqqqqqqqqqqqqqqqqqqqqqqqqqqqqqq
Specify Yes if the system will use the Kerberos security mechanism.
Specify No if this system will use standard UNIX security.
       Configure Kerberos Security
       qqqqqqqqqqqqqqqqqqqqqqqqqqq
      [ ] Yes
       [X] No
qqqqqqqqqqqqqqqqqqqqqqqqqqqqqqqqqqqqqqqqqqqqqqqqqqqqqqqqqqqqqqqqqqqqqq
    Esc-2_Continue Esc-6_Help
```
Here have chosen to use the standard UNIX security.

The next step is the naming service configuration. We will configure the NIS.

```
q Name Service qqqqqqqqqqqqqqqqqqqqqqqqqqqqqqqqqqqqqqqqqqqqqqqqqqqqqqqq
On this screen you must provide name service information. Select the 
name service that will be used by this system, or None if your system 
will either not use a name service at all, or if it will use a name 
service not listed here.
> To make a selection, use the arrow keys to highlight the option and 
press Return to mark it [X].
      Name service
      qqqqqqqqqqqq
      [ ] NIS+
      [X] NIS
      [ ] DNS
      [ ] LDAP
       [ ] None
qqqqqqqqqqqqqqqqqqqqqqqqqqqqqqqqqqqqqqqqqqqqqqqqqqqqqqqqqqqqqqqqqqqqqqq 
Esc-2_Continue Esc-6_Help
```
#### Then we configure the domain name:

q Domain Name qqqqqqqqqqqqqqqqqqqqqqqqqqqqqqqqqqqqqqqqqqqqqqqqqqqqqqqqq On this screen you must specify the domain where this system resides. Make sure you enter the name correctly including capitalization and punctuation. Domain name: asg-platform.org qqqqqqqqqqqqqqqqqqqqqqqqqqqqqqqqqqqqqqqqqqqqqqqqqqqqqqqqqqqqqqqqqqqqqqq Esc-2\_Continue Esc-6\_Help

Specify whether the name server should be configured automatically or manually:

q Name Server qqqqqqqqqqqqqqqqqqqqqqqqqqqqqqqqqqqqqqqqqqqqqqqqqqqqqqqq On this screen you must specify how to find a name server for this system. You can let the software try to find one, or you can specify one. The software can find a name server only if it is on your local subnet. > To make a selection, use the arrow keys to highlight the option and press Return to mark it [X]. Name server qqqqqqqqqqqqqqq [ ] Find one [X] Specify one qqqqqqqqqqqqqqqqqqqqqqqqqqqqqqqqqqqqqqqqqqqqqqqqqqqqqqqqqqqqqqqqqqqqqq Esc-2\_Continue Esc-6\_Help

#### Configure the name server:

q Name Server Information qqqqqqqqqqqqqqqqqqqqqqqqqqqqqqqqqqqqqqqqqqqq On this screen you must enter the host name and IP address of your name server. Host names must be at least two characters, and may contain letters, digits, and minus signs (-). IP addresses must contain four sets of numbers separated by periods (for example 129.200.9.1). Server's host name: tb0 Server's IP address: 141.89.226.2 qqqqqqqqqqqqqqqqqqqqqqqqqqqqqqqqqqqqqqqqqqqqqqqqqqqqqqqqqqqqqqqqqqqqqq

Esc-2\_Continue Esc-6\_Help

Next:

```
q NFSv4 Domain Name qqqqqqqqqqqqqqqqqqqqqqqqqqqqqqqqqqqqqqqqqqqqqqqqqqq
NFS version 4 uses a domain name that is automatically derived from the
system's naming services. The derived domain name is sufficient for 
most configurations. In a few cases, mounts that cross domain 
boundaries might cause files to appear to be owned by "nobody" due to 
the lack of a common domain name.
The current NFSv4 default domain is: "org"
      NFSv4 Domain Configuration
       qqqqqqqqqqqqqqqqqqqqqqqqqqqqqqqqqqqqqqqqqqqqqq
       [X] Use the NFSv4 domain derived by the system
      [ ] Specify a different NFSv4 domain
qqqqqqqqqqqqqqqqqqqqqqqqqqqqqqqqqqqqqqqqqqqqqqqqqqqqqqqqqqqqqqqqqqqqqqq
     Esc-2_Continue Esc-6_Help
```
#### Configure the time zone:

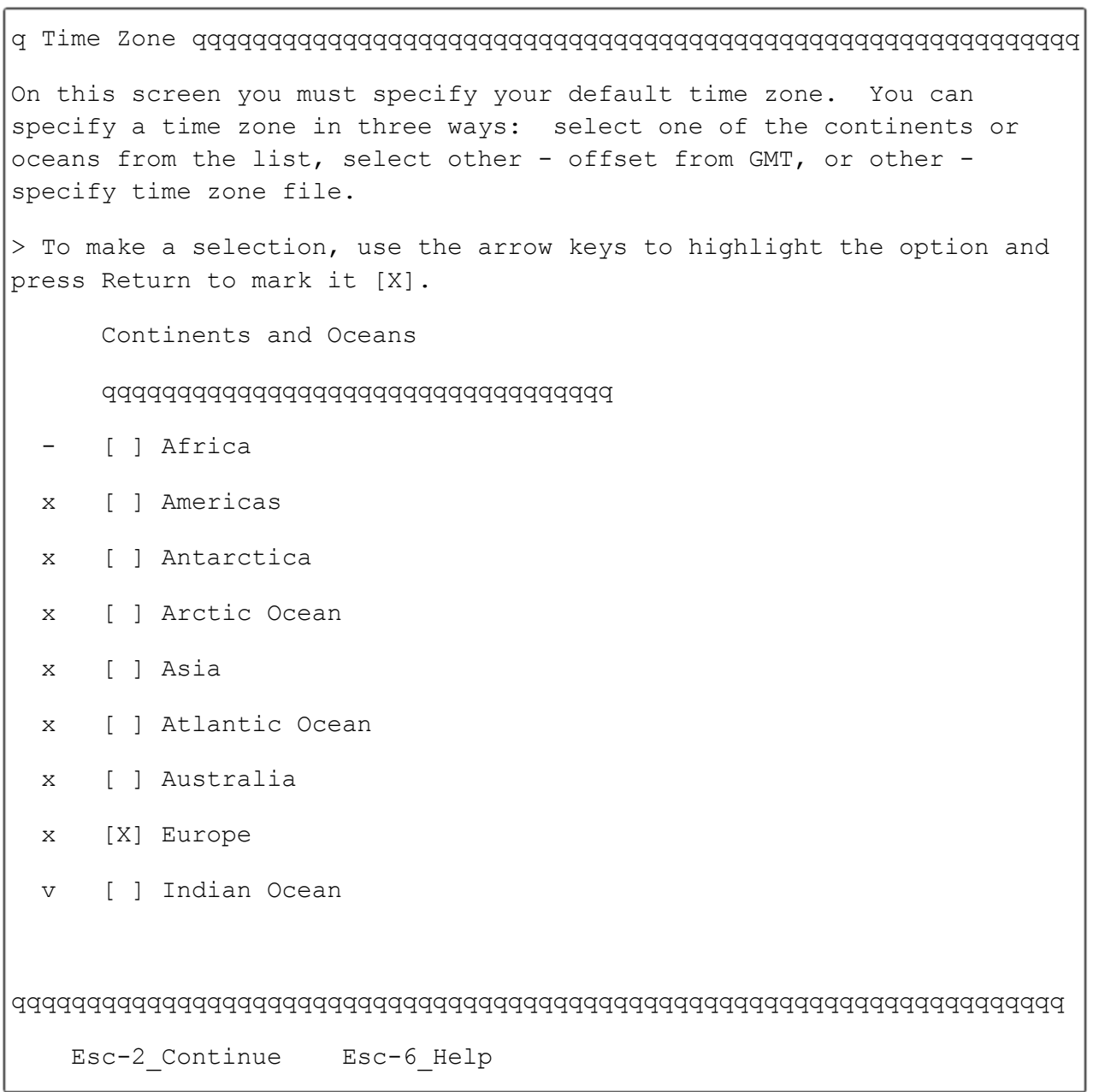

Next:

q Country or Region qqqqqqqqqqqqqqqqqqqqqqqqqqqqqqqqqqqqqqqqqqqqqqqqqqq > To make a selection, use the arrow keys to highlight the option and press Return to mark it [X]. Countries and Regions qqqqqqqqqqqqqqqqqqqqqqqq ^ [ ] Bosnia & Herzegovina x [ ] Britain (UK) x [ ] Bulgaria x [ ] Croatia x [ ] Czech Republic x [ ] Denmark x [ ] Estonia x [ ] Europe - Central x [ ] Europe - Eastern x [ ] Europe - Western x [ ] Finland x [ ] France v [X] Germany qqqqqqqqqqqqqqqqqqqqqqqqqqqqqqqqqqqqqqqqqqqqqqqqqqqqqqqqqqqqqqqqqqqqqqq Esc-2\_Continue Esc-6\_Help

We can how set a password for this non-global zone's root use. Please note that this root is not associated with the global zone's root in anyway:

```
q Root Password qqqqqqqqqqqqqqqqqqqqqqqqqqqqqqqqqqqqqqqqqqqqqqqqqqqqqqq
Please enter the root password for this system.
The root password may contain alphanumeric and special characters. For
security, the password will not be displayed on the screen as you type 
it.
> If you do not want a root password, leave both entries blank.
    Root password: ***********
    Root password: *********** 
qqqqqqqqqqqqqqqqqqqqqqqqqqqqqqqqqqqqqqqqqqqqqqqqqqqqqqqqqqqqqqqqqqqqqqq
    Esc-2_Continue Esc-6_Help
```
After successful configuration, the zone will reboot:

```
System identification is completed.
rebooting system due to change(s) in /etc/default/init
[NOTICE: Zone rebooting]
SunOS Release 5.10 Version Generic_127127-11 64-bit
Copyright 1983-2008 Sun Microsystems, Inc. All rights reserved.
Use is subject to license terms.
Hostname: my-zone
NIS domain name is asg-platform.org
my-zone console login:
```
Log in to the zone using the root user.

#### <span id="page-16-0"></span>**DNS configuration for the zone**

The following steps are required to configure the DNS:

1. Create /etc/resolve.conf with the following information:

nameserver 141.89.266.2 domain asg-platform.org

2. Edit /etc/nsswitch.conf and update the following parameters with the given values:

> hosts: files dns ipnodes: files dns

Verify the DNS configuration:

bash-3.00# ping www.uni-potsdam.de

www.uni-potsdam.de is alive

#### <span id="page-16-1"></span>**Halting a zone**

The following command can be used to safely shut down a running non-global zone from the global zone:

root@tb3:~# zlogin my-zone shutdown -y g0 -i 0 Shutdown started. Fri Jul 15 18:51:42 CEST 2011

The following command can be used to forcefully halt the zone:

root@tb3:~# zoneadm -z my-zone halt

The non-global zone should now be in the installed state. The following command can be used to verify the zone's state:

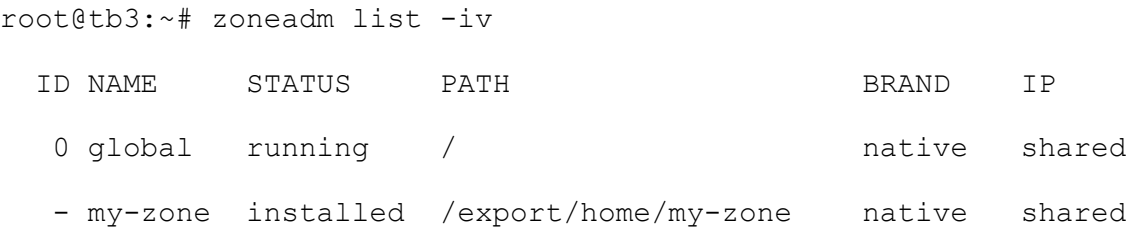

#### <span id="page-16-2"></span>**Uninstalling a non-global zone**

The following command can be used to uninstall a non-global zone:

root@tb3:~# zoneadm -z my-zone uninstall Are you sure you want to uninstall zone my-zone  $(y/[n])$ ? y

#### <span id="page-17-0"></span>**Deleting a non-global zone**

The following command can used to delete a non-global zone's configuration:

root@tb3:~# zonecfg -z my-zone delete

Are you sure you want to delete zone my-zone (y/[n])? Y

### <span id="page-17-1"></span>**Deleting the zone specific file system**

The first step is to un-mount the mount point:

```
umount /mnt/myzone_fs
```
Next, we delete the block device we created for this file system:

root@tb3:~# lofiadm -d /dev/lofi/1

Finally, we remove the file:

root@tb3:~# rm /export/home/myzone\_disk

# <span id="page-18-0"></span>**Further Reading**

#### <span id="page-18-1"></span>**Official Documentation from Oracle**

 The most significant resource is the *System Administration Guide: Oracle Solaris Containers-Resource Management and Oracle Solaris Zones*: <http://download.oracle.com/docs/cd/E19455-01/817-1592/index.html>

Part II of the guide is a detailed administration guide for Zones.

"Consolidating Applications with Oracle Solaris Containers" [http://www.oracle.com/us/products/servers-storage/solaris/consolid-solaris-containers-wp-](http://www.oracle.com/us/products/servers-storage/solaris/consolid-solaris-containers-wp-075578.pdf)[075578.pdf](http://www.oracle.com/us/products/servers-storage/solaris/consolid-solaris-containers-wp-075578.pdf)

"Fair Share Scheduler (Overview)": [http://download.oracle.com/docs/cd/E19963-](http://download.oracle.com/docs/cd/E19963-01/html/821-1460/rmfss-1.html) [01/html/821-1460/rmfss-1.html](http://download.oracle.com/docs/cd/E19963-01/html/821-1460/rmfss-1.html)

#### <span id="page-18-2"></span>**Documentation regarding commands**

 Solaris Man pages are available for every command used in this tutorial. For detailed information regarding the command, please refer to the corresponding man page. E.g. man zonecfg

# <span id="page-19-0"></span>**Appendix - Useful commands**

#### <span id="page-19-1"></span>**Processor Information**

- 
- psrinfo -p (The number of processors)<br>• psrinfo -v (Detailed information regard (Detailed information regarding all processors)

#### <span id="page-19-2"></span>**Memory Information**

• prtconf | grep Memory (Total physical memory)

#### <span id="page-19-3"></span>**Operating System Information**

- more /etc/release (Solaris release information)
- version (Sun OS version along with other information)

#### <span id="page-19-4"></span>**Process Information**

- ps –ef (all processes)
- $\bullet$   $ps -efz$  (all processes along with the corresponding zone names)
- $ps fz my-zone$  (all processes associated with  $my-zone$ )

#### <span id="page-19-5"></span>**Adjusting resources for a running zone**

The following commands must be executed from the global zone by a privileged user.

 prctl -n zone.max-swap -v 600m -t privileged -r -e deny -i zone my-zone

This command sets the cap on swap memory to 600MB

rcapadm -z my-zone -m 600m

This command sets the cap on physical memory to 600MB